## IBM Rational ClearCase Cadence Virtuoso Integration

From version 9.0.1.04 onwards (also known as 9.0.1.4), the IBM Rational Cadence Virtuoso Integration is available as a separate extension offering and can be independently installed and uninstalled using IBM Installation Manager. This mechanism allows you to upgrade the integration bits without the need to upgrade the underlying ClearCase.

This document provides the instructions on how to install and uninstall the IBM Rational ClearCase Cadence Integration package.

## Installation steps

1. Select the IBM Rational ClearCase Cadence Integration package and click Next.

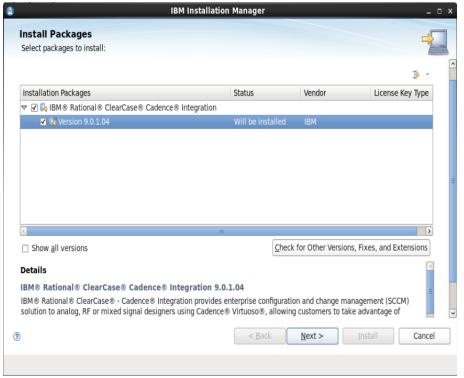

2. Use the existing IBM Rational ClearCase package group and click **Next**.

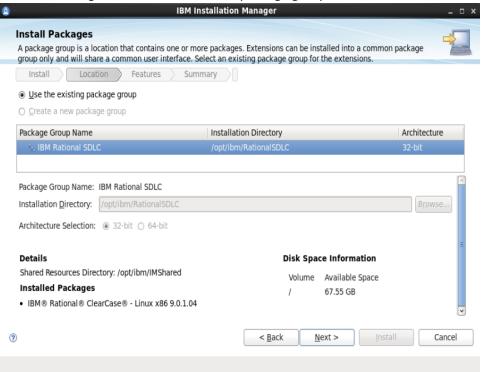

3. Select **Cadence Virtuoso Integration** for installation and click **Next**.

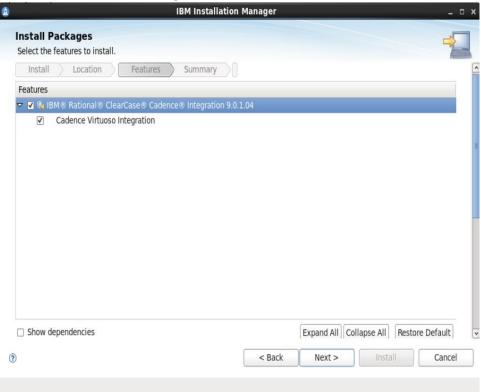

4. Review the summary page and click Install.

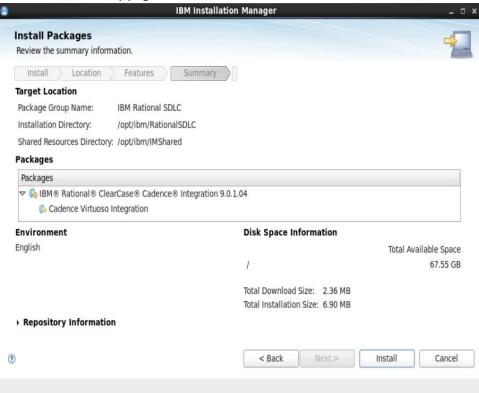

5. A confirmation page appears on successful installation of the integration package.

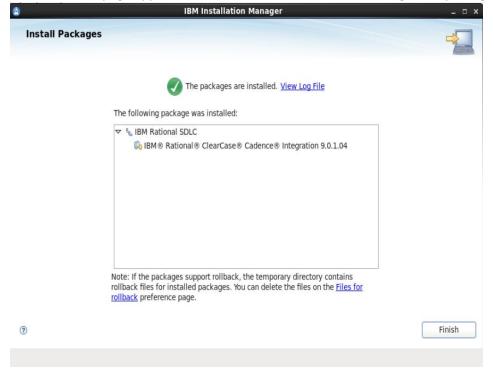

## Uninstallation steps

1. Select the IBM Rational ClearCase Cadence Integration package and click Next.

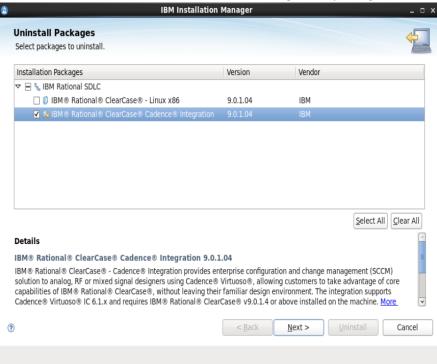

2. Review the summary page to ensure that the IBM Rational ClearCase Cadence Integration package is listed for uninstalling and click **Uninstall**.

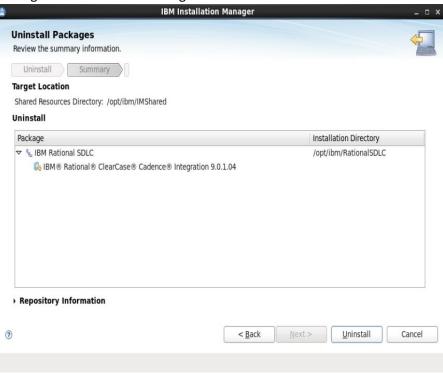

3. A confirmation page appears on successful uninstallation of the integration package.

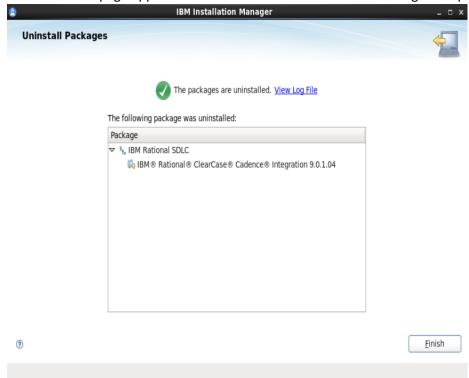